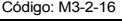

Fecha Vigencia (Acto Adtvo): 2022-01-14

Versión: 7

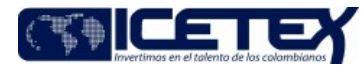

MacroProceso Gestión de operaciones Proceso Administración de la cartera

#### Contenido

#### 1. OBJETIVO

Analizar y gestionar las solicitudes de devolución de dinero pagado en exceso por las IES por reintegro de giros, con el fin de hacer el reembolso respectivo.

#### 2. ALCANCE

Inicia desde la solicitud de devolución por reintegros en exceso por parte de la IES, hasta la respuesta del ICETEX informando la autorización o no del dinero

#### $3.$ **DEFINICIONES**

- Devolución de dineros por reintegros: Monto de dinero que el ICETEX debe devolver (total o parcial), por concepto de consignaciones en exceso, que las IES efectuaron.
- IES: (Institución de Educación Superior), Instituciones Técnicas Profesionales, Instituciones Universitarias o Escuelas Tecnológicas y Universidades, legalmente facultadas para ofrecer programas de formación o investigación según su tipo respectivo.
- Reintegro: Monto de dinero girado a las IES y que no fue utilizado, el cual debe se reintegrado a las cuentas del ICETEX, con el propósito de descontar del saldo del crédito del beneficiario.

#### 4. CONDICIONES GENERALES

- Las solicitudes de devoluciones por la IES se reciben en forma virtual o física.
- La devolución de dinero a las IES debe llevarse a cabo luego de la confirmación del ingreso de los recursos en las cuentas del ICETEX.
- Para poder llevar a cabo una devolución de dinero a la IES, debe tramitar solicitud por escrito en la que informen al ICETEX, el motivo del pago en exceso, adjuntar copia de:
	- ← Comprobante de pago con el que se llevó a cabo la consignación
	- ✓ Certificación bancaria a la cual se debe realizar el giro
	- ← Registro Único Tributario (RUT) ← Cuenta de cobro en la cual se indique el valor a devolver por parte del ICETEX.
- Toda devolución de dinero aprobada debe llevarse a cabo mediante transferencia a la cuenta de la IES, actividad ejecutada por la Dirección de Tesorería
- Los motivos por los cuales puede ser negada una solicitud de devolución de dinero son
	- ← El crédito ya fue cancelado en su totalidad.
	- ← La IES no pago de más al ICETEX. ← El dinero no fue recibido en las cuentas del ICETEX
	- ← Cuando se identifique que ya se efectuó la devolución.

### 5. DESCRIPCIÓN

#### 5.1. DIAGRAMADE ELUJO

(No aplica)

# 5.2. ACTIVIDADES

# Outsourcing Atención al Usuario

- 5.2.1. Recibe de la IES la solicitud de devolución por reintegros en exceso con los documentos soporte:
	- · Si la documentación está completa y correcta, continúe con la actividad No. 5.2.3.
	- Si la documentación no está completa y correcta, continúe con la actividad No. 5.2.2.
- 5.2.2. Informa a la IES que no cumple con las condiciones para la devolución por reintegros en exceso y con esta actividad se da por terminado este procedimiento.
- 5.2.3. Genera caso de solicitud de devolución por reintegros en exceso y envía mediante el Sistema de Administración de Clientes.

### Tecnico y/o Profesional / Grupo de Administración de Cartera / VOT

5.2.4. Recibe caso de solicitud de devolución por reintegros en exceso.

- 5.2.5. Verifica el ingreso del dinero en las cuentas del ICETEX a través del Boletín de Tesorería o Maestro de Recaudos
	- · Si los recursos no están confirmados, continúa con la actividad 5.2.6.
		- · Si los recursos están confirmados, continúa con la actividad 5.12.7.
- 5.2.6. Responde el caso informando que el dinero no ingreso en las cuentas del ICETEX y con esto finaliza el procedimiento.
- 5.2.7. Verifica que los recursos a devolver se encuentren disponibles, de lo contrario se procederá con el ajuste de acuerdo con los indicado por la IES.

5.2.8. Responde el caso informando que se encuentra disponible los recursos, para el proceso de devolución.

# Outsourcing Atención al Usuario

5.2.9. Direcciona el caso al Grupo de Administración de Cartera.

# Técnico y/o Profesional / Grupo de Administración de Cartera / VOT

5.2.10. Relaciona los casos recibidos por solicitud de devolución de reintegros por las IES en una base en Excel.

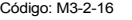

Versión: 7

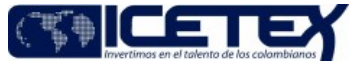

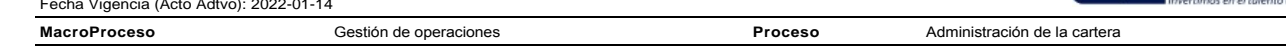

5.2.11. Remite correo electrónico al funcional encargado de las conciliaciones IES, solicitando validación de las conciliaciones efectuadas de los periodos anteriores con las IES, con el fin de identificar acuerdos establecidos en las actas.

- Si se cuenta con la conciliación de los recursos validados, no se procede con la devolución. Se remite respuesta por el aplicativo de atención al usuario informando la no devolución
- · Si no se encuentra conciliado los recursos, continúa con la actividad 5.2.12.

5.1.12. Toma el pantallazo del ajuste de las obligaciones, confirmando la reversión de los reintegros en las obligaciones indicadas por las IES.

5.1.13. Genera el número de compromiso en el aplicativo financiero y se procede con la generación de la orden de pago para revisión y firma del Coordinador.

# Coordinador / Grupo de Administración de Cartera / VOT

5.2.14. Recibe y revisa la orden de pago.

- · Si no se presentan modificaciones en la orden de pago, continúa con la actividad 5.2.15.
- · Si se presentan modificaciones en la orden de pago, volver a la actividad 5.2.13.

5.2.15. Ingresa al aplicativo financiero y autoriza las órdenes de pago y esta se remite para la firma del Vicepresidente de Operaciones y Tecnología.

# Vicepresidente / Vicepresidente de Operaciones y Tecnología

5.2.16. Recibe la orden pago y firma

## Técnico y/o Profesional / Grupo de Administración de Cartera / VOT

5.2.17. Remite a la Dirección de Contabilidad la orden de pago con los soportes allegados por la universidad. Continúa el procedimiento de "Giro" (A2-2-04).

#### 5.2.18. Registra la respuesta en el Sistema de Administración de Clientes.

## Asesor Servicio al Cliente / Outsourcing de Atención al Usuario

5.2.19. Recibe respuesta a través del Sistema de Administración de Clientes.

### 6. SEGUIMIENTO CONTROL

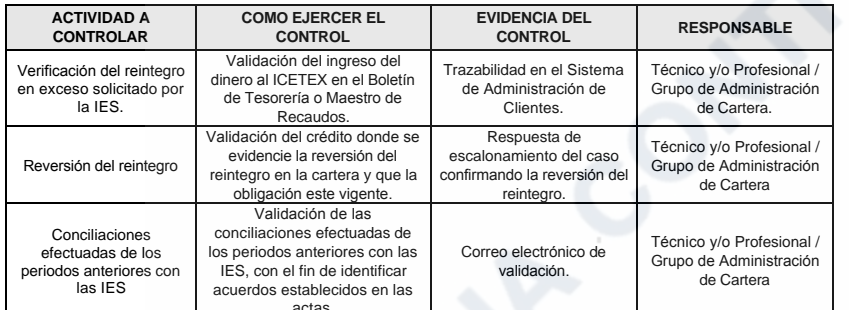

#### 7. DOCUMENTOS RELACIONADOS

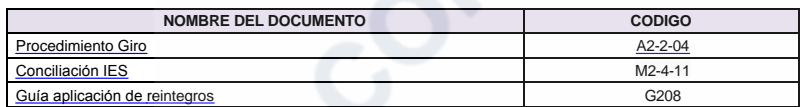

Código: M3-2-16 Versión: 7

Proceso

Fecha Vigencia (Acto Adtvo): 2022-01-14 **MacroProceso** Gestión de operaciones

Administración de la cartera

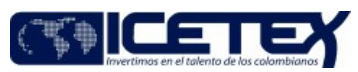

# **Modificaciones**

## Descripción de cambios

Se realizan ajuste en el objetivo

Se ajusta la redacción del alcance

Se adicionan las siguientes condiciones generales:

- 1. Toda devolución de dinero aprobada debe llevarse a cabo mediante transferencia a la cuenta de la IES, actividad ejecutada por la Dirección de Tesorería.
- 2. Los motivos por los cuales puede ser negada una solicitud de devolución de dinero son:
- · El crédito ya fue cancelado en su totalidad.
- La IES no pago de más al ICETEX.
- El dinero no fue recibido en las cuentas del ICETEX
- Cuando se identifique que ya se efectuó la devolución

En las actividades se ajustan y adicionan actividades de la 5.2.9 a la 5.219

# **Historial de Versiones** Fecha Vigencia Versión **Descripción de Cambios** (Acto Adtvo) Se realizan ajuste en el objetivo Se ajusta la redacción del alcance Se adicionan las siguientes condiciones generales: 1. Toda devolución de dinero aprobada debe llevarse a cabo mediante transferencia a la cuenta de la IES, actividad ejecutada por la Dirección de Tesorería. 2022-01-14  $\overline{7}$ 2. Los motivos por los cuales puede ser negada una solicitud de devolución de dinero son: · El crédito ya fue cancelado en su totalidad. • La IES no pago de más al ICETEX. • El dinero no fue recibido en las cuentas del ICETEX • Cuando se identifique que ya se efectuó la devolución En las actividades se ajustan y adicionan actividades de la 5.2.9 a la 5.219 2020-12-09 6 Se adiciona las actividades  $5.1.7, 5.1.8, 5.1.9, v, 5.1.10$  se ajustan las actividades  $5.1.10$ - Se ajusta el objetivo del procedimiento. - Se el alcance. - Se incluyó en la última condición general incluyendo un motivo adicional para la negación de la devolución del dinero, la cual es cuando se identifique que ya se efectuó la devolución. 2020-3-18 5 - Se ajusta las primeras actividades, la recepción de las solicitudes en primera instancia se hace con el outsourcing de atención al usuario. - Se incluye una actividad de firma de la orden de pago por parte del Vicepresidente de Operaciones y Tecnología. En el punto 2 alcance se ingresa " de la realización o no devolución" Se actualizan y ajustan las actividades 5.2.2, 3, 4, 5 y 6 ingresando la confirmación y revisión de los oficios, verificación en los aplicativos y modificaciones en las ordenes de pago. 2016-08-26  $\Delta$ En el punto 6 seguimiento y control se modifica la Actividad a Controlar. Ajuste en las actividades realizadas, inclusión del aplicativo financiero. Cambio de la Dirección de Tesorería a la 2012-05-02 3 Dirección de Contabilidad. Ajuste ene el diagrama de flujo.  $2.0$  $\overline{a}$

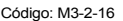

Versión: 7

Devolución a IES por reintegros en exceso

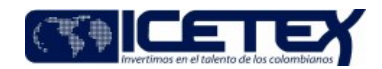

Fecha Vigencia (Acto Adtvo): 2022-01-14 **MacroProceso** Gestión de operaciones

 $\overline{a}$ 

Administración de la cartera

Proceso

 $1.0$